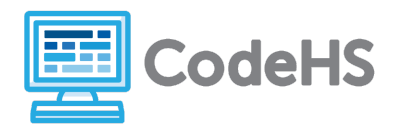

## **Hour of Code: Teacher Guide**

## **Before the Hour of Code:**

- Make sure student computers have an up-to-date browser (Chrome, Safari, or Firefox).
- Read through teacher notes in this document. Download notes to have exercise solutions ready.

### **During the Hour of Code:**

- 1. Direct students to **[codehs.com/hoc\\_pixels](http://codehs.com/hoc_pixels)**
- 2. Allow students to work through Hour of Code at their own pace, providing encouragement and support when needed. See tips below for handling student questions.
- 3. Tweet pictures or stories at @CodeHS #ReadWriteCode #HourOfCode!
- 4. If time allows at the end of the period, facilitate a discussion around the Hour of Code using the following guiding questions:
	- Before today, what did you think about programming or coding?
	- Did any of these ideas change during the Hour of Code?
	- What was your favorite part of the Hour of Code?
	- Did any parts of the Hour of Code challenge you? How?

## **Hour of Code Tips:**

If students get stuck or have questions, it is okay if you don't have the answer! Ask questions to activate their problem-solving skills such as:

- What can we try differently?
- What do you want the program to do? What are you telling the program to do?
- How can we break this problem into smaller steps?

Thank you for your dedication to Computer Science Education!

### **Interested in going beyond the Hour of Code? Reach out to us at [hello@codehs.com](mailto:hello@codehs.com).**

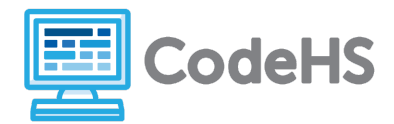

In this Hour of Code, students will learn how computers break down images into concrete values that can be stored. Students will learn how images are represented digitally using pixels.

#### **Objective**

Students will be able to…

- Describe how computers encode images as data
- Create color and black-and-white images by encoding pixels with hexadecimal and binary color values

#### **Link to Activity: [codehs.com/hoc\\_pixels](http://codehs.com/hoc_pixels)**

#### **Discussion Questions**

- How are images displayed and stored on computers?
- What is binary? How is binary used to create digital images?

### **Exercise Solutions**

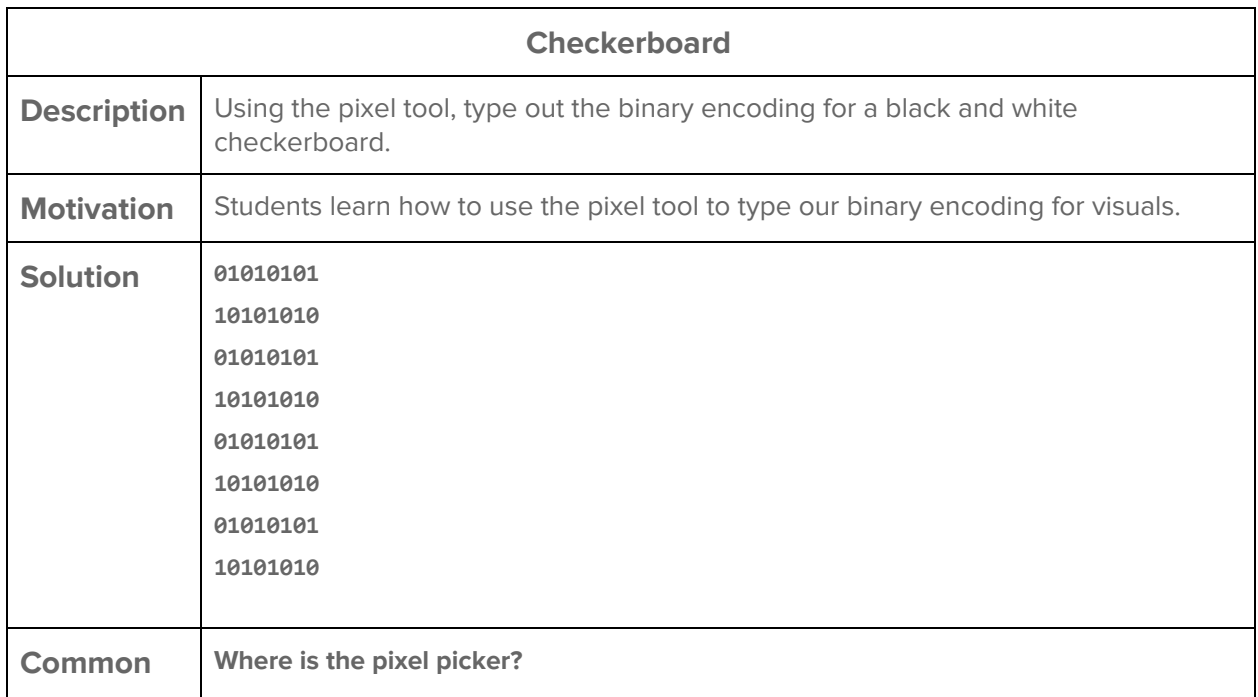

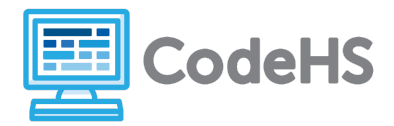

**Questions** On the left-hand side of the screen.

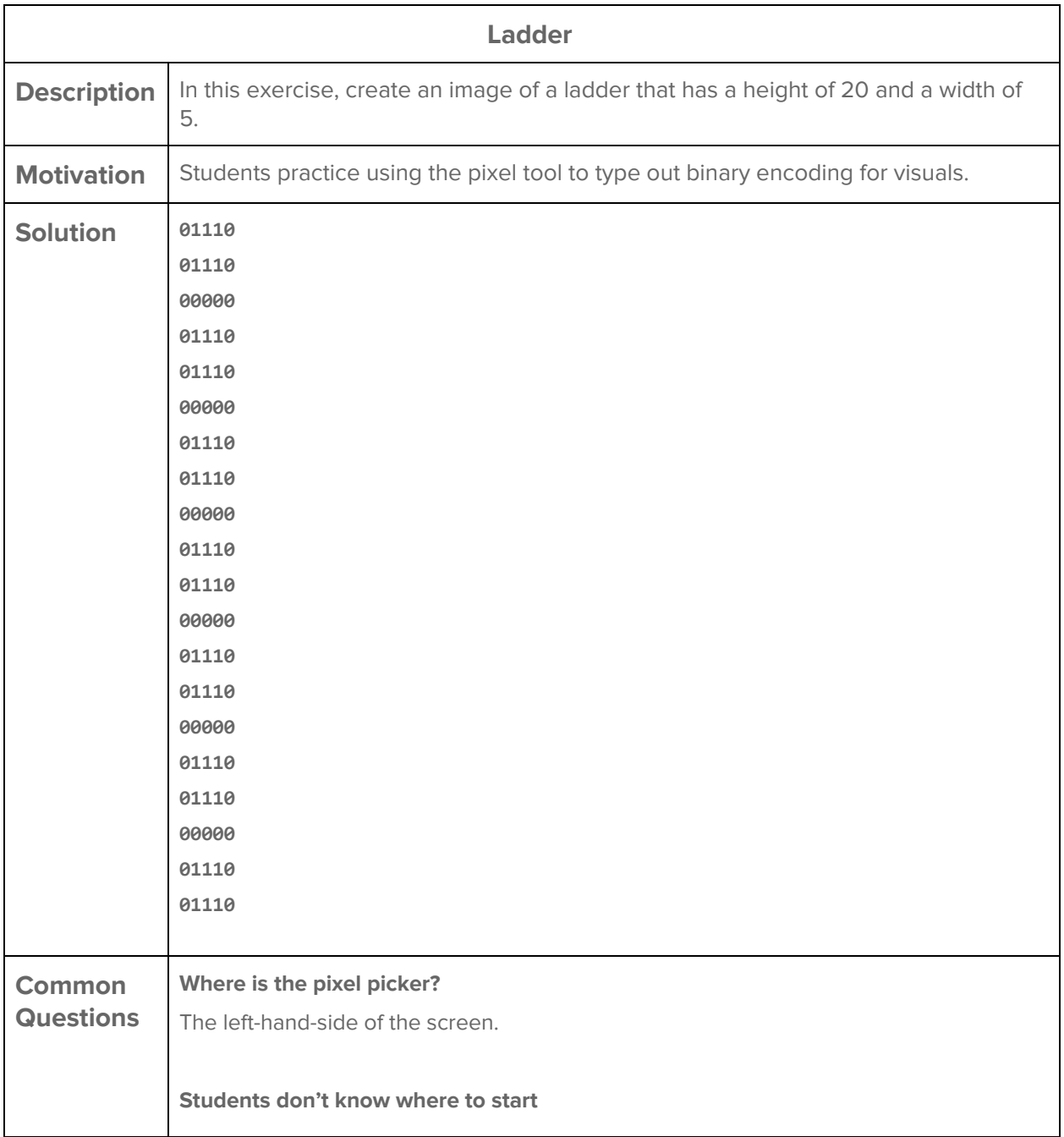

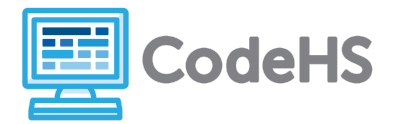

Students can start typing binary digits (0 or 1) into the editor. The display will change on the right depending on the digit.

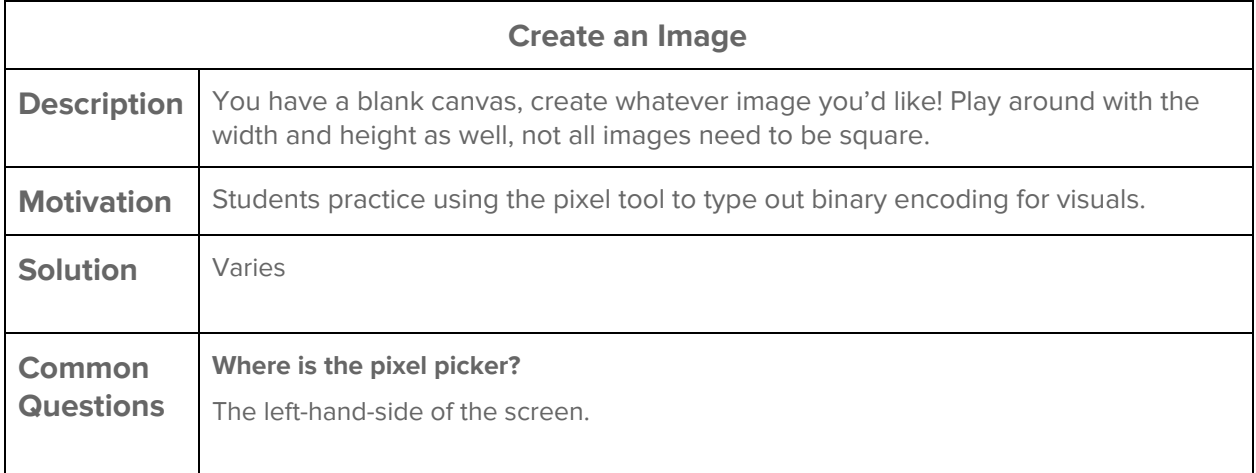

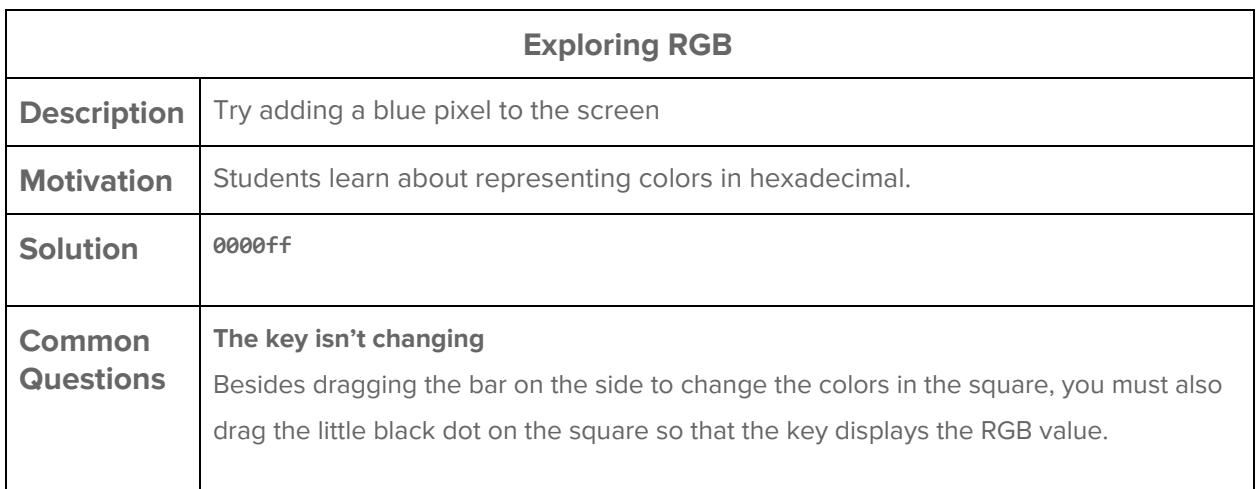

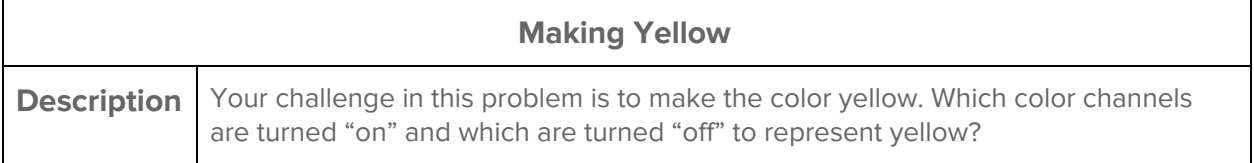

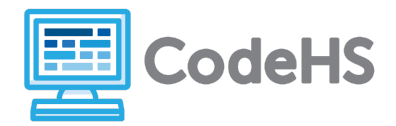

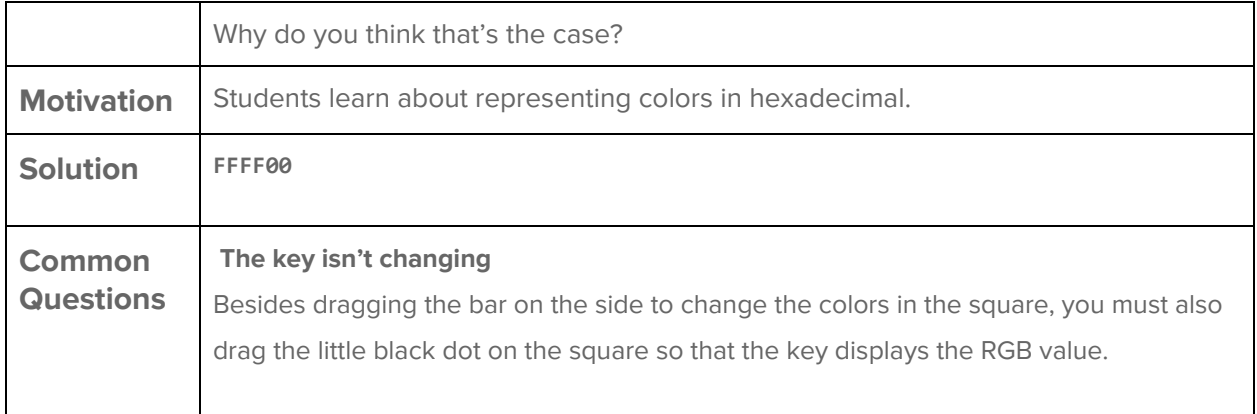

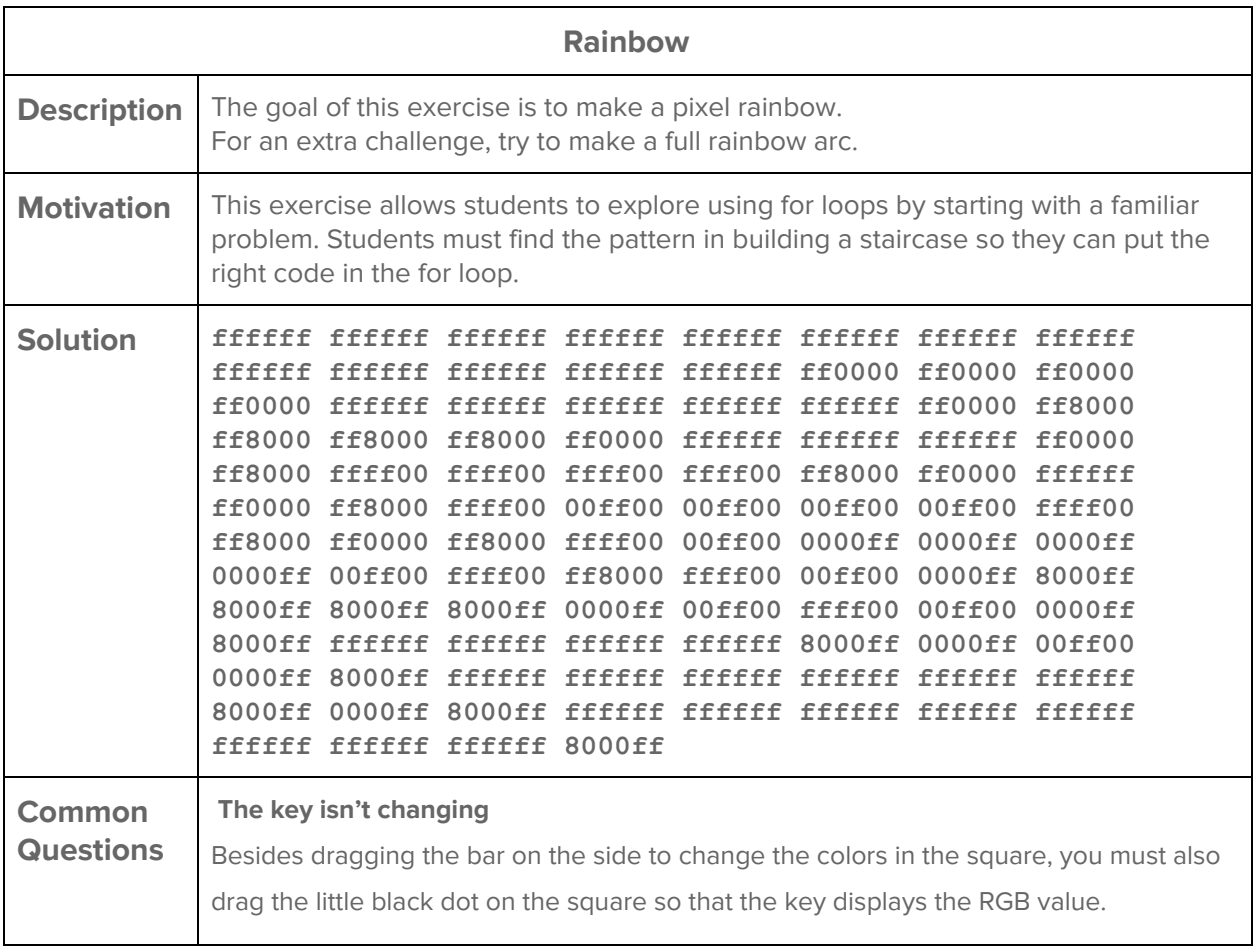

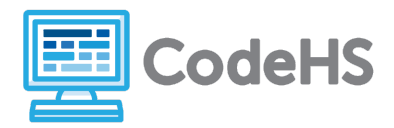

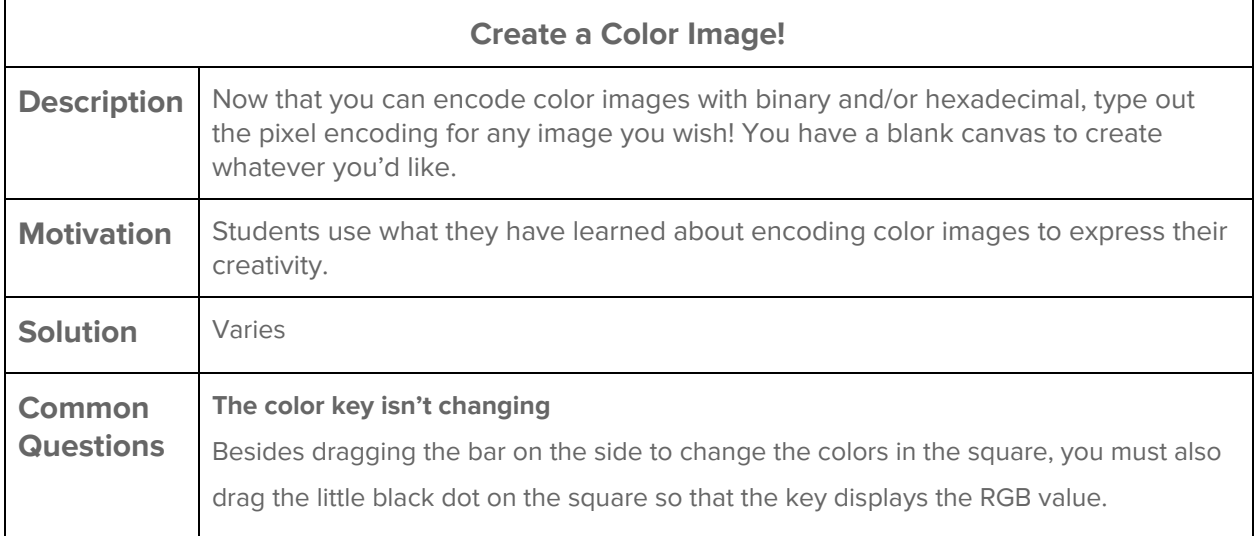